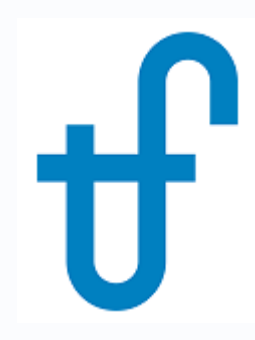

# Steam Turbine Series Part 2: Modifying a Steam Turbine Model in THERMOFLEX

Using Steam Turbine Assembly menu to make model match known specifications

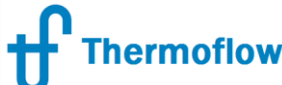

## Feature Awareness Webinar Series website: www.Thermoflow.ir Telegram: @Thermoflow\_users

### **Thermoflow Training and Support**

- Standard Training
- On site training course  $\overline{\phantom{0}}$
- Advanced Workshop
- Webinars when new version is re  $\overline{\phantom{0}}$
- Help, Tutorials, PPT, Videos  $\overline{\phantom{0}}$
- **Technical Support**  $\qquad \qquad \blacksquare$
- $\rightarrow$  Feature Awareness Webinars
- Multi Point Design in GTP-GTM  $16-$
- **Total Plant Cost in THERMOFLEX**  $17-$
- Steam Turbine Tuning 18-
- $19 -$ Creating Your Own THERMOFLEX Component

<mark>פטוע איטווטווו</mark>טווד וודכדכ

- $20 -$ Cooling System Optimization
- Steam Turbine Modeling Series Part I  $21 -$
- 22 Steam Turbine Modeling Series Part II

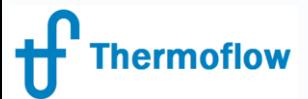

Modify a Steam Turbine Model: Tasks website: www.Thermoflow.ir Telegram: @Thermoflow\_users

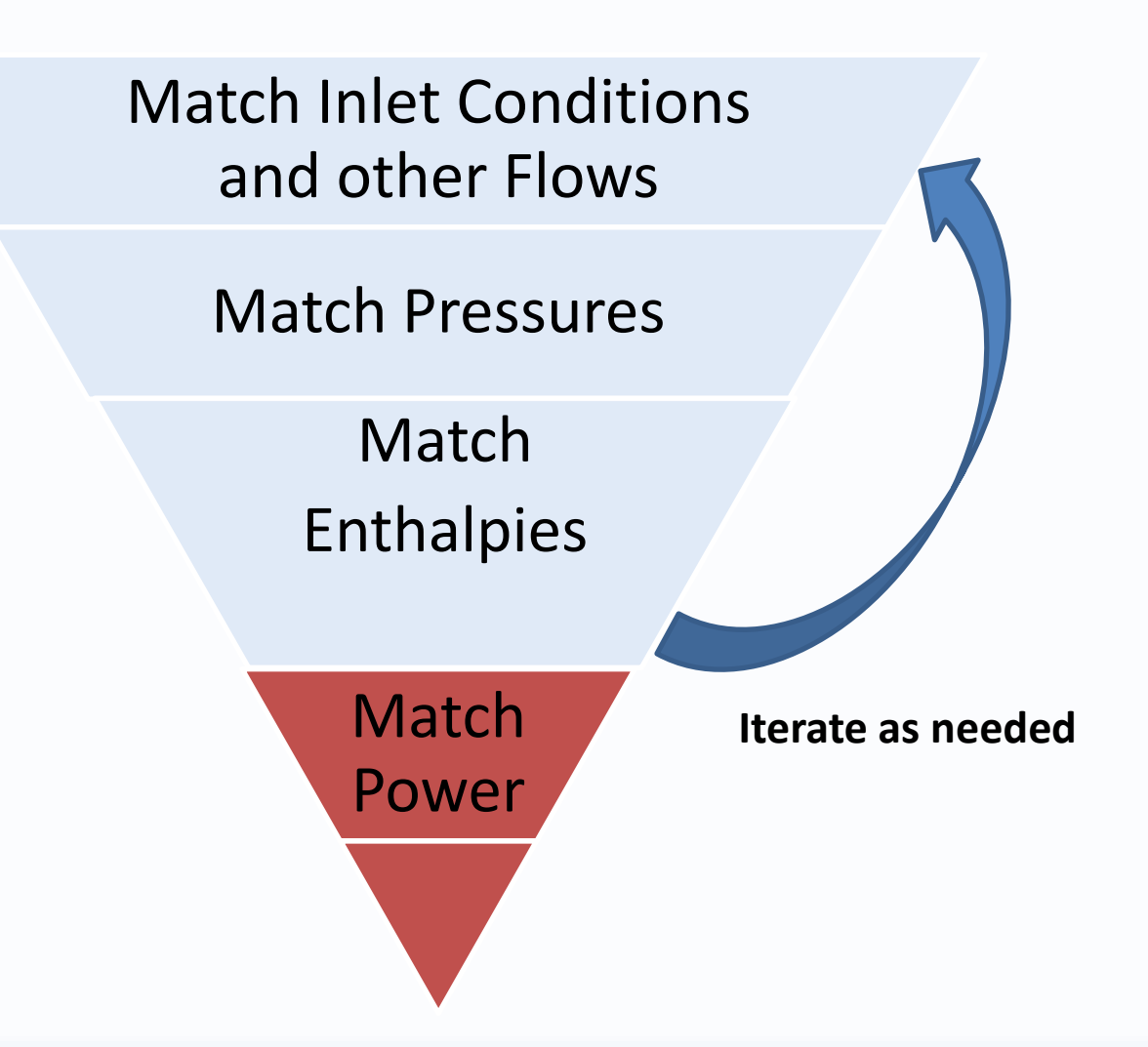

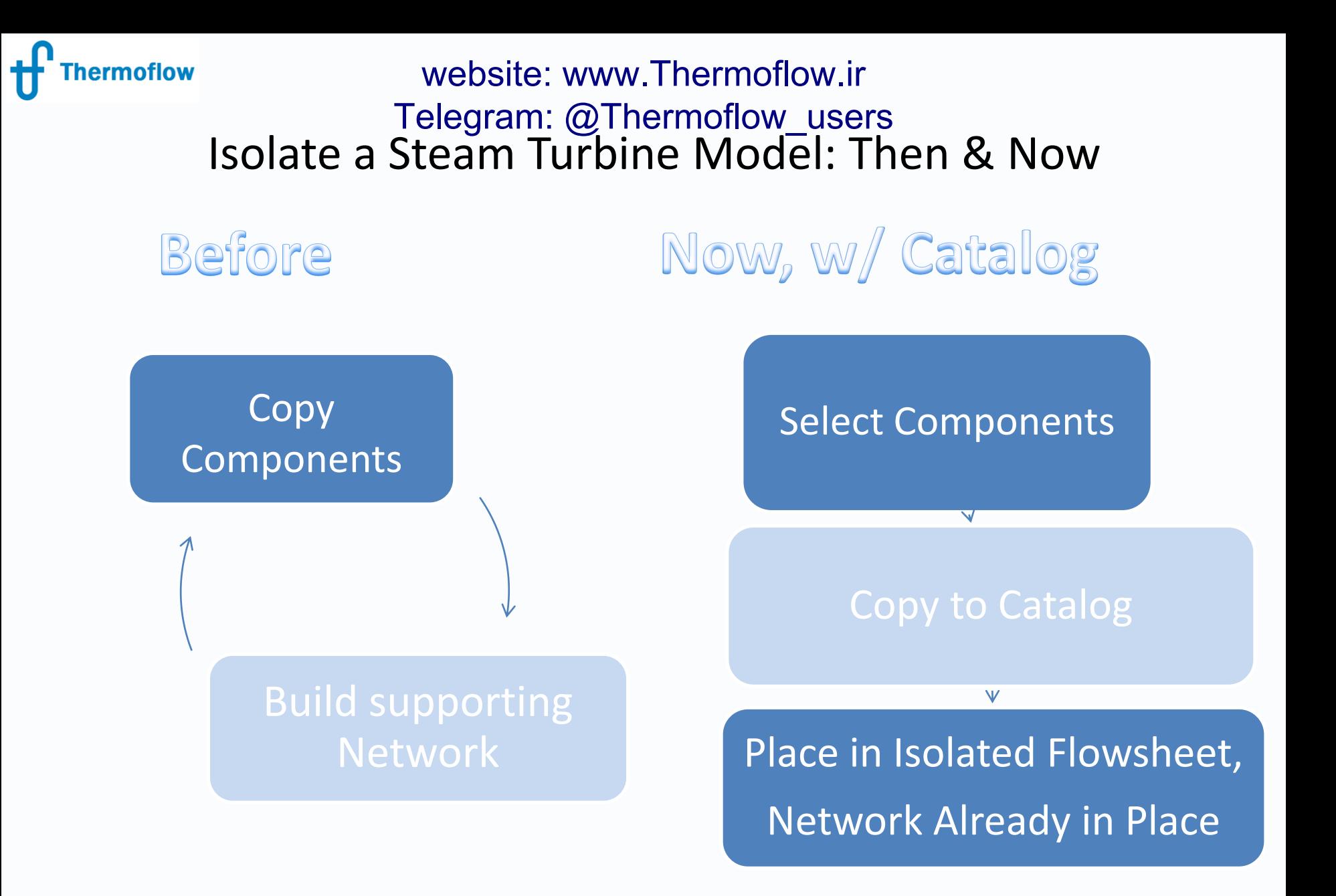

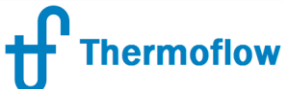

## Modify a Steam Turbine Model: Then & Now website: www.Thermoflow.ir Telegram: @Thermoflow\_users

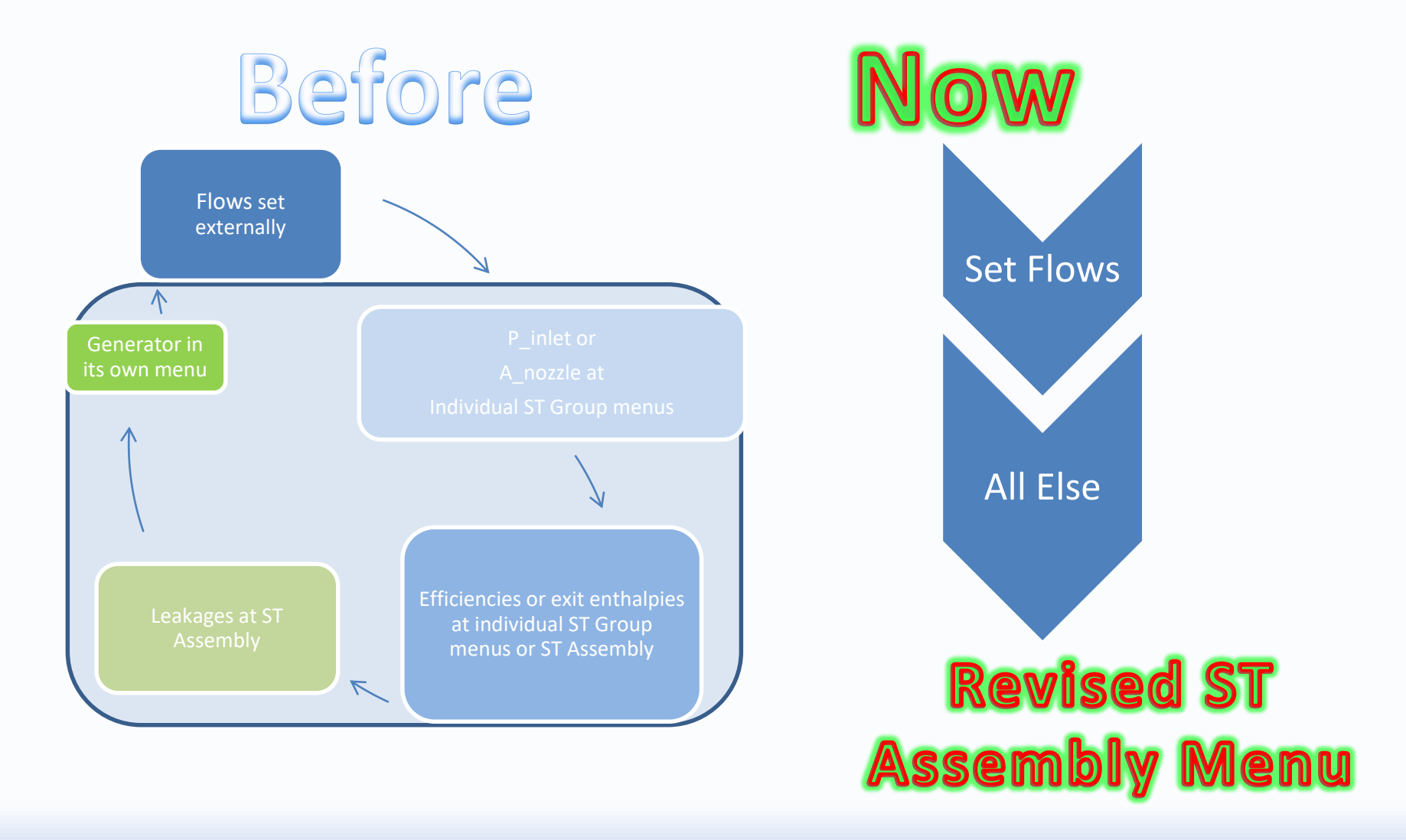

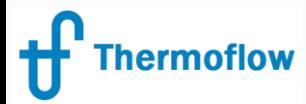

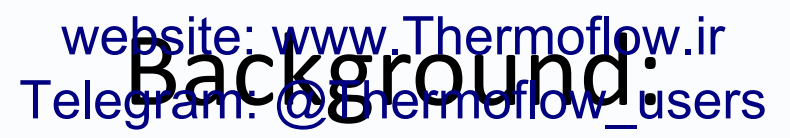

# Solar Rankine Cycle of Part I

New Piece

#### Already-built Pieces

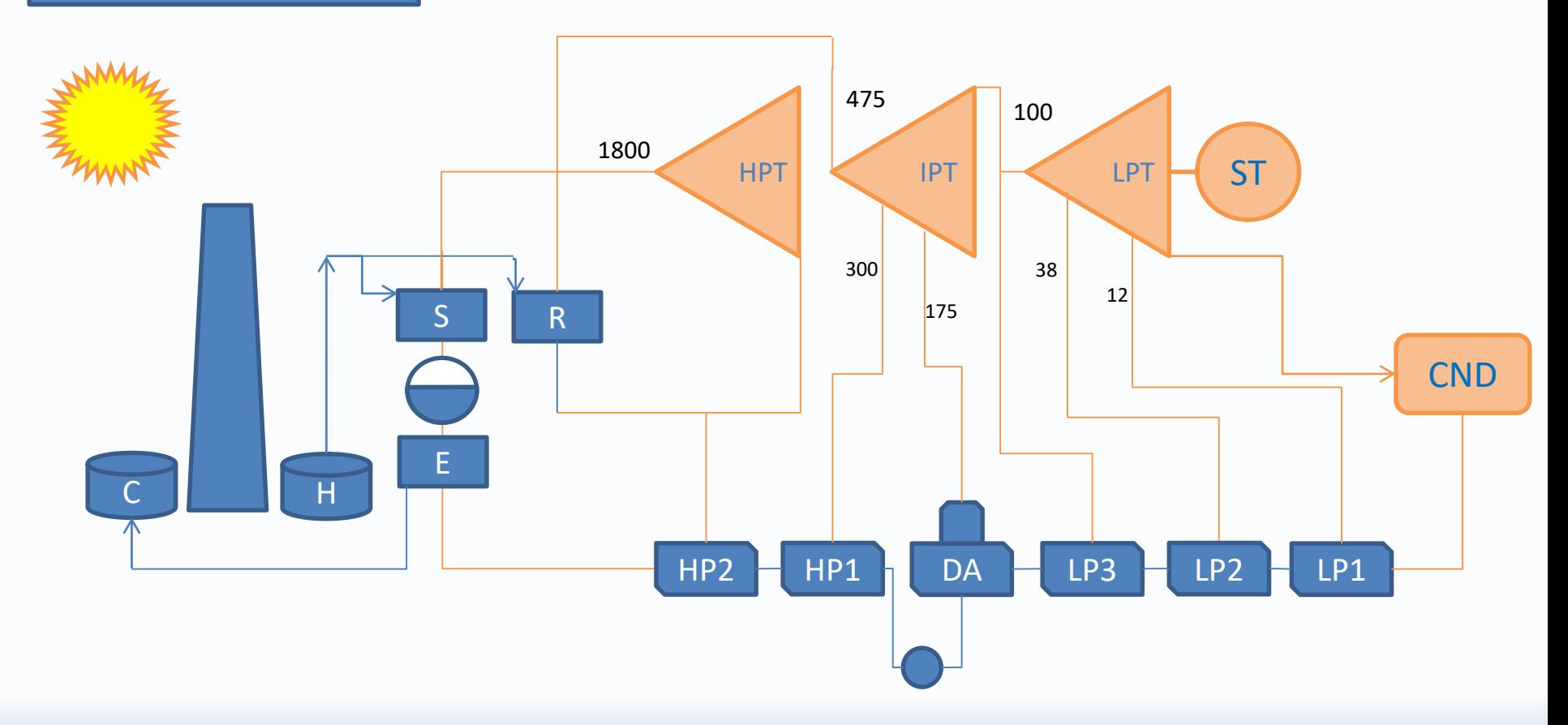

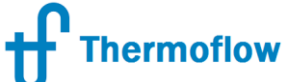

# In Part I, ween an Twith faw Starter Model, representing a prospective system model … website: www.Thermoflow.ir

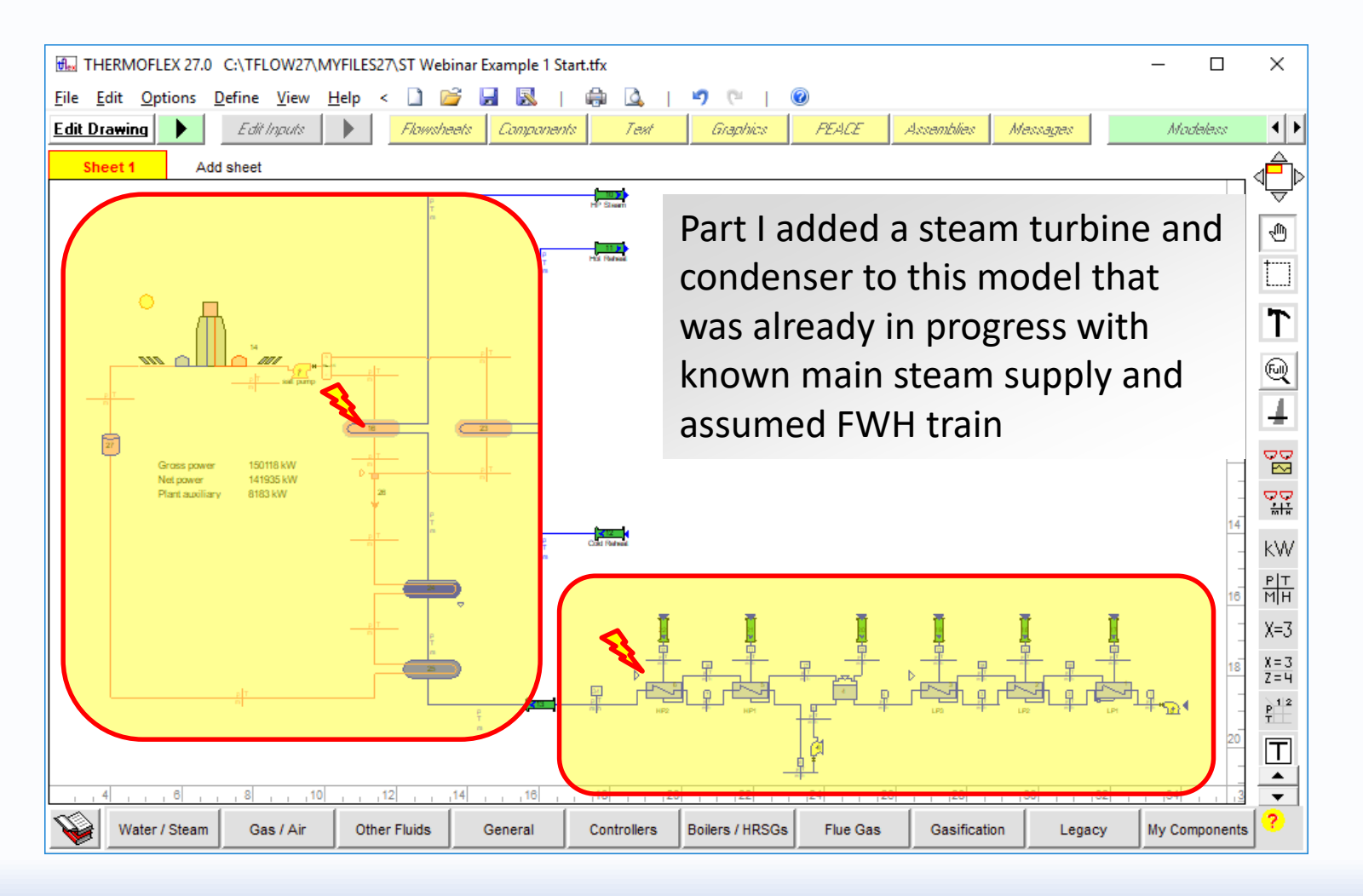

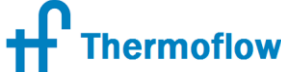

# Using the ST Assent of Wizard, for early was added to that Starter Model. This is where we'll pick up today website: www.Thermoflow.ir

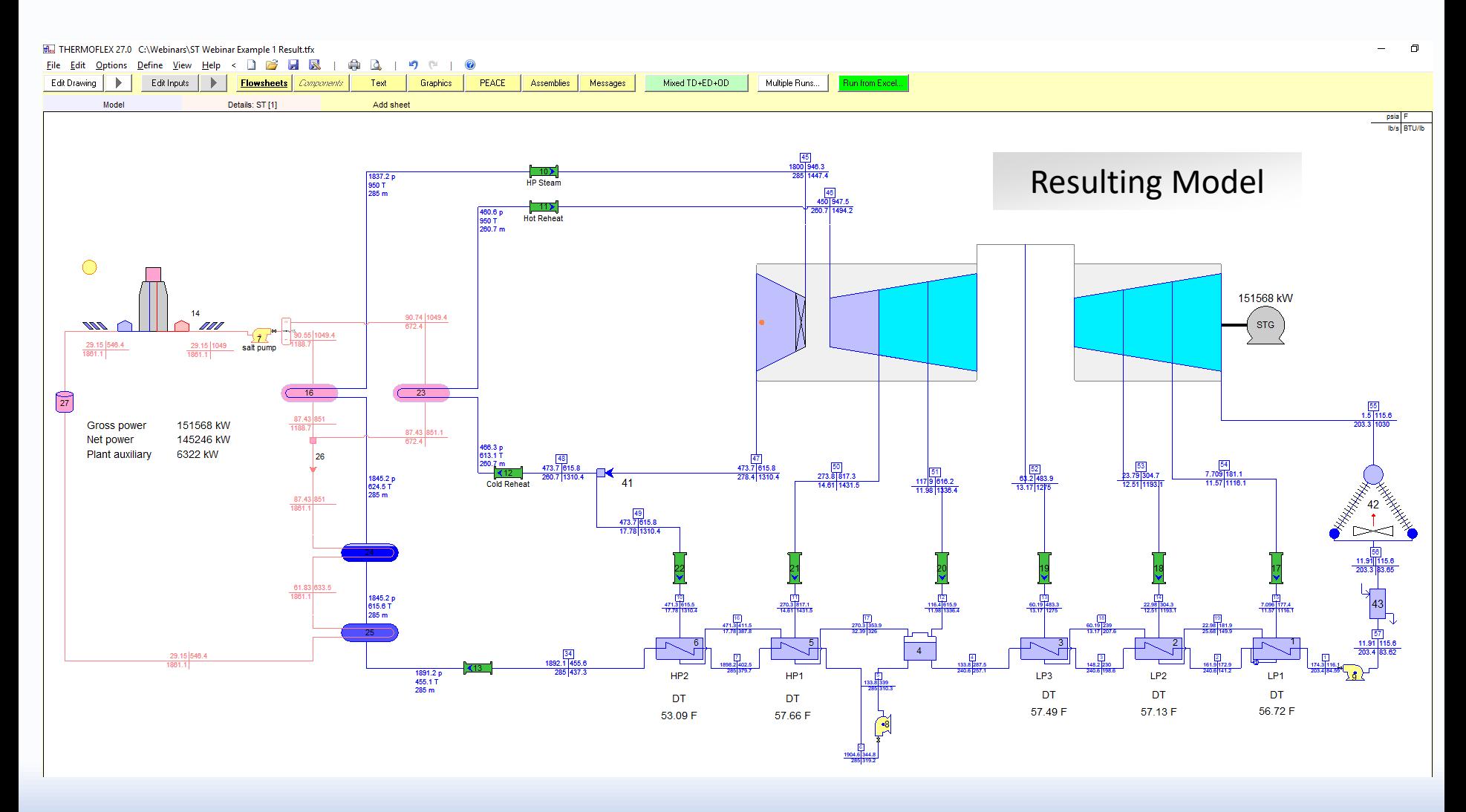

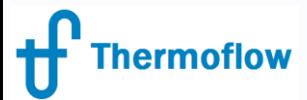

## A closer look at the turbine… website: www.Thermoflow.ir Telegram: @Thermoflow\_users

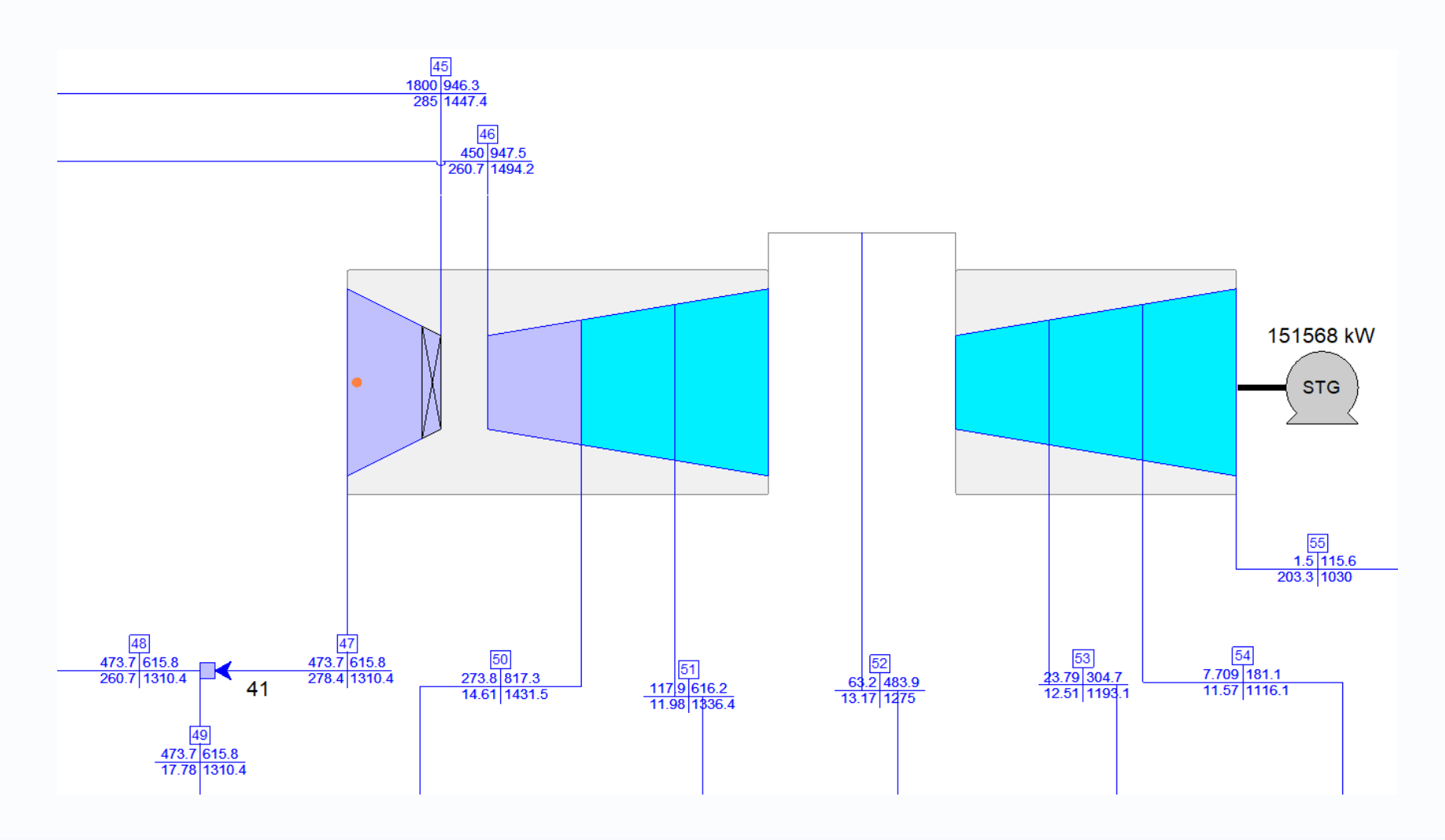

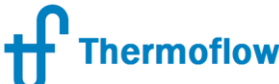

#### Responding to a request for a proposed turbine to fit these needs, a vendor responds with a heat balance of his own… website: www.Thermoflow.ir Telegram: @Thermoflow\_users

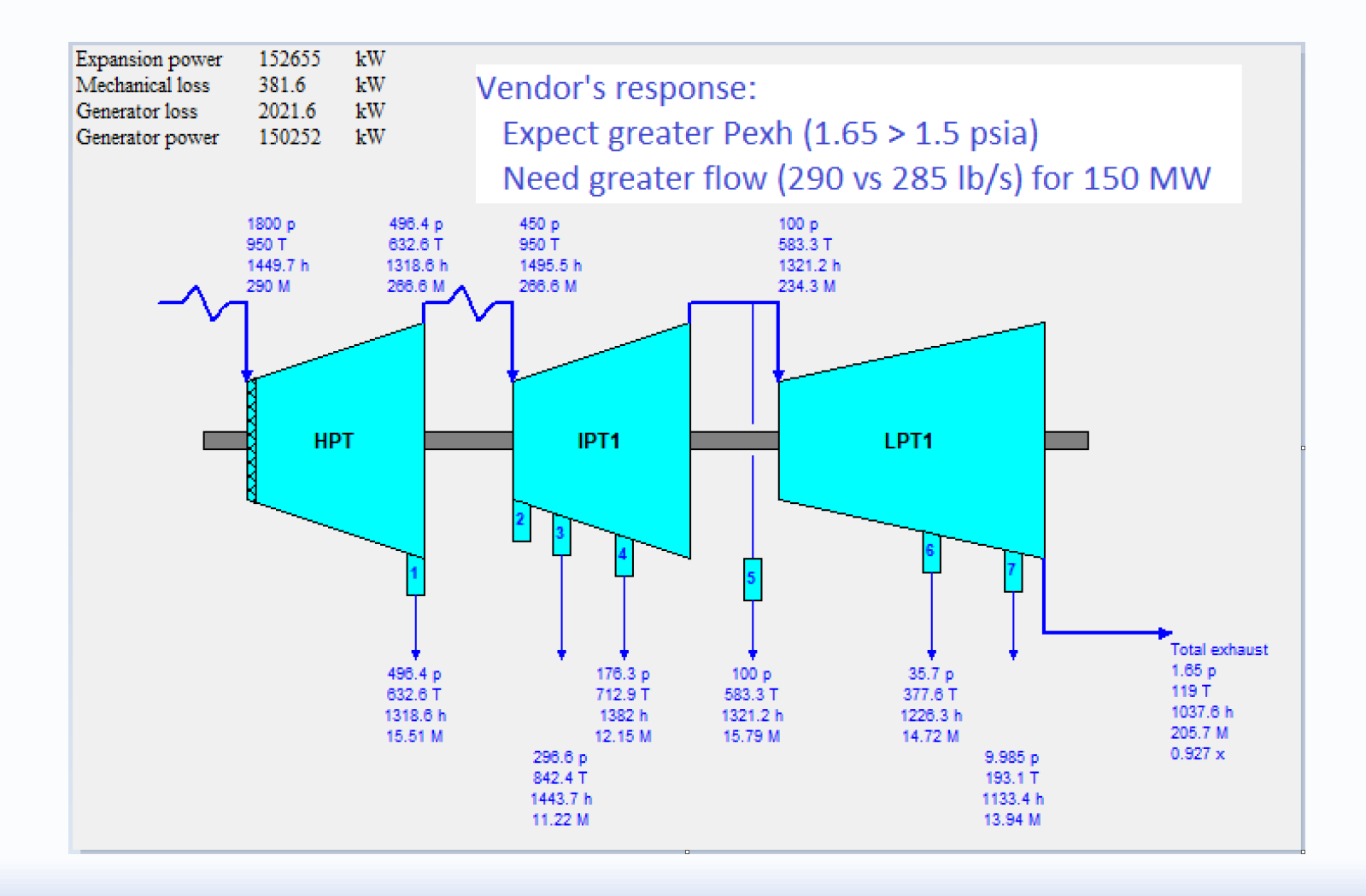

#### ermoflow website: www.Thermoflow.ir Telegram: @Thermoflow\_users… with some details of packing leakages and exhaust loss.

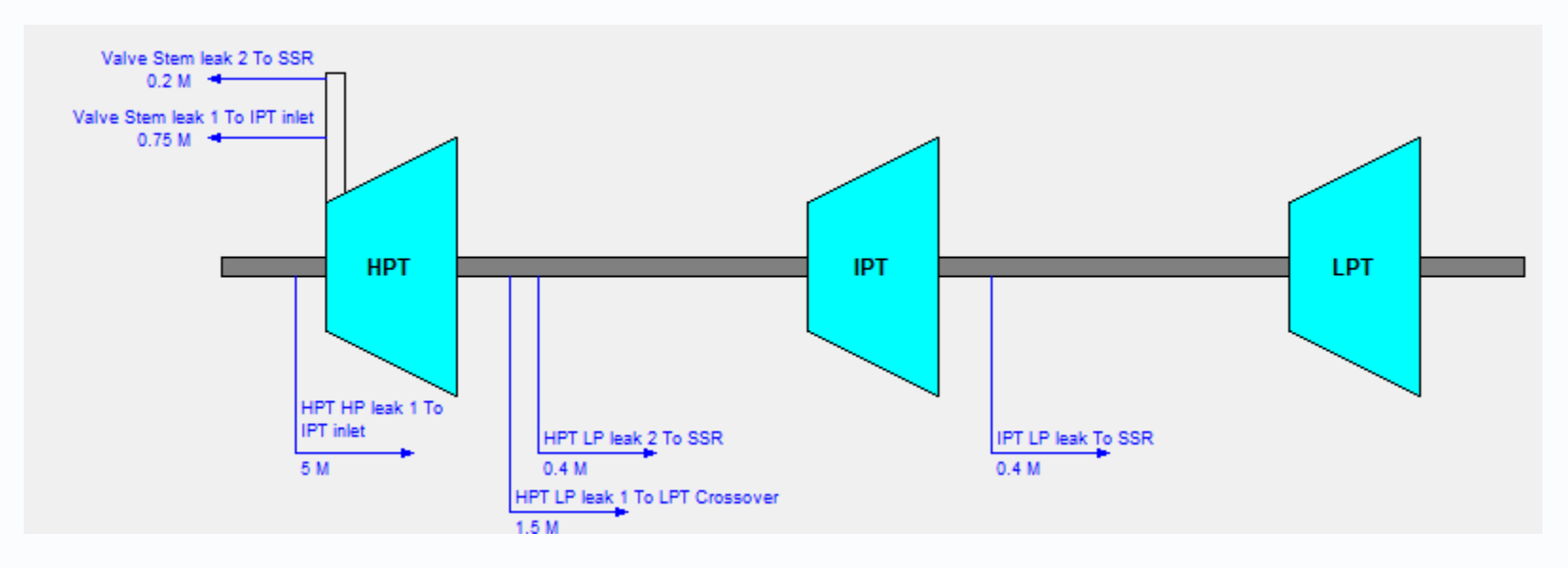

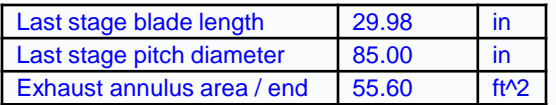

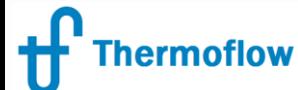

#### website: www.Thermoflow.ir

#### This leaves you with the task of implementing the vendor's design of the steam turbine, merging it with your developing model. Telegram: @Thermoflow\_users

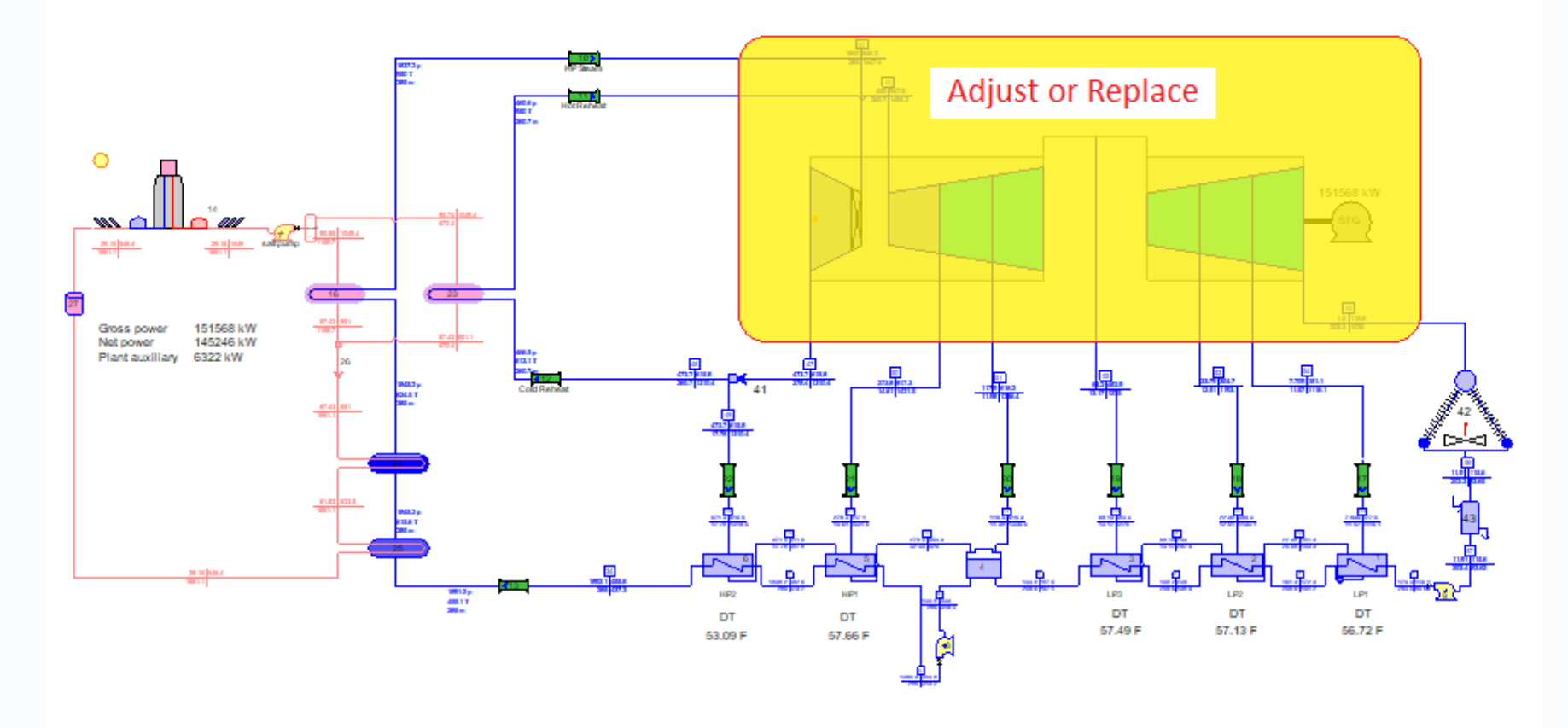

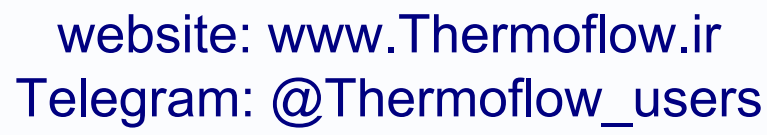

ermoflow

Adjusting in place leaves a lot of potential conflicts to be wrestled with. The recommended procedure is to make a copy of the subsystem, adjust it all by itself, then bring it back, as an already-designed, finished product in Off-Design.

You could copy to a new file or flowsheet directly, or place a copy in a Catalog.

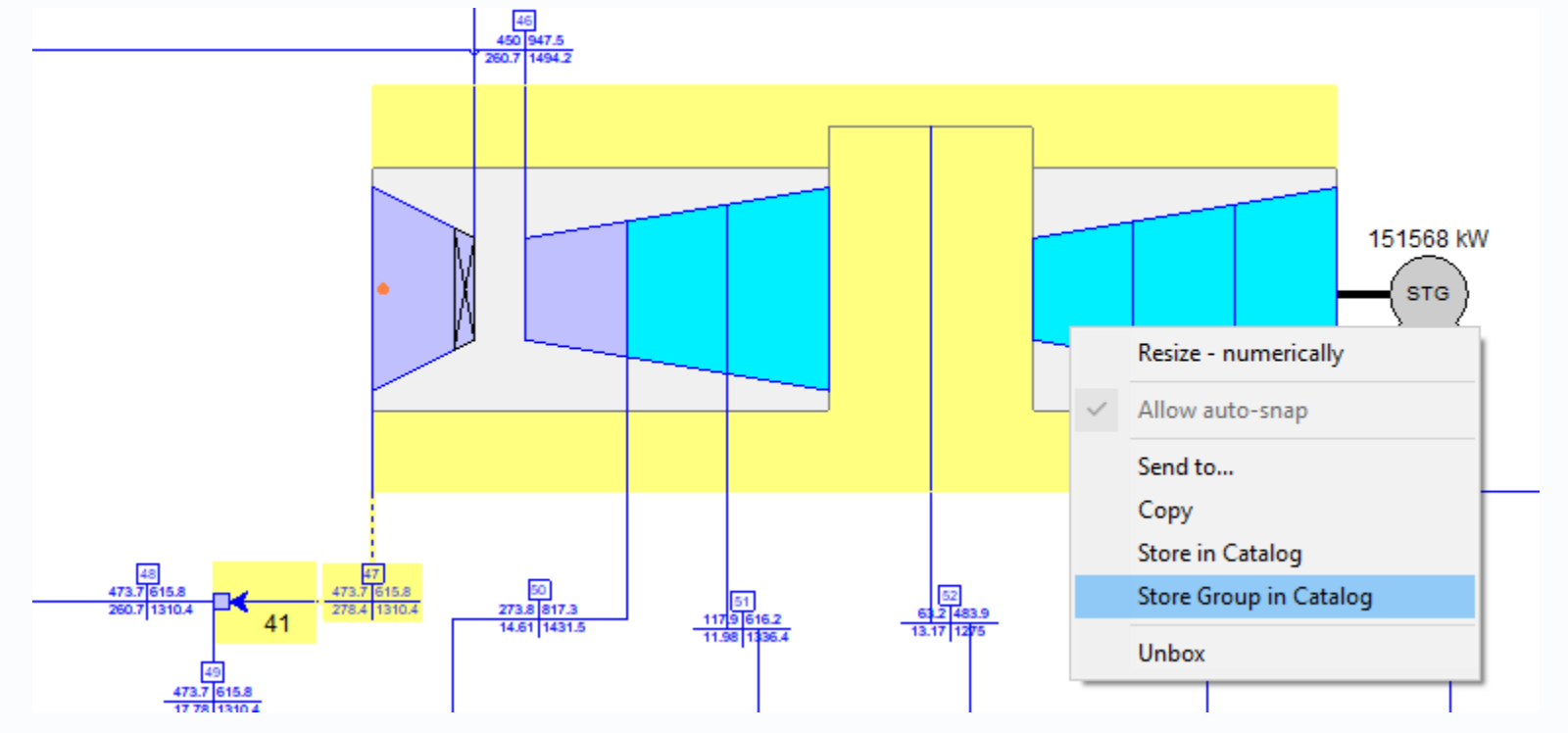

*Copied ST and Splitter 41 to "SolarST\_plus"*

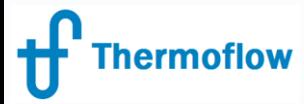

### website: www.Thermoflow.ir Telegram: @Thermoflow users

An advantage of the Catalog is that, when you import that stored submodel to a new file, it brings with it a full complement of associated elements to support the sub-model on its own.

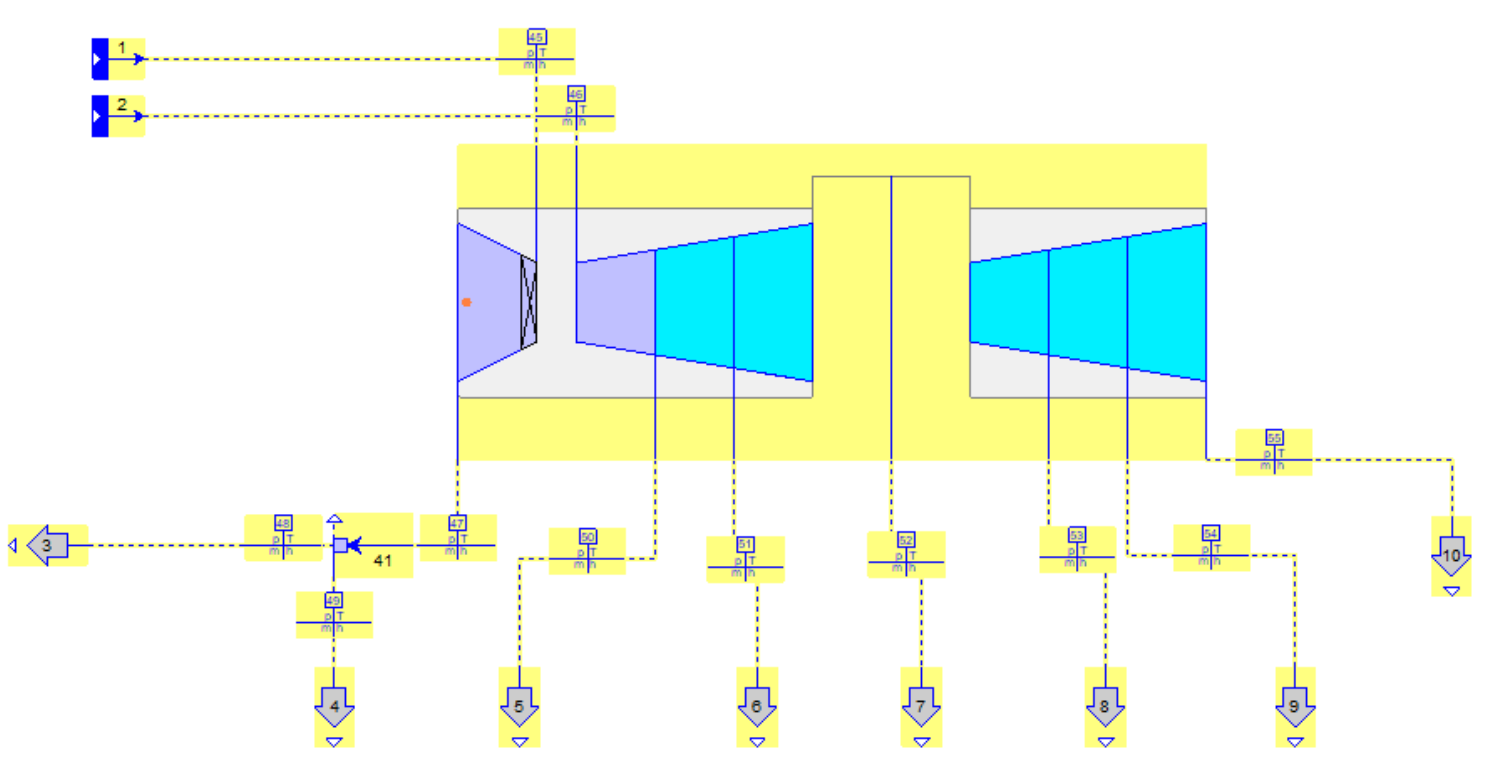

*Opened a new TFX file and selected "SolarST\_plus" from Catalog. It comes equipped with Sources and Processes as supporting elements.* 

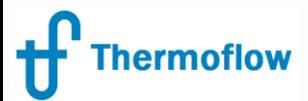

# The Steps Involved… website: www.Thermoflow.ir Telegram: @Thermoflow\_users

- Isolate in a flowsheet free from network. I've chosen to push to and pull from a Catalog
- Impose incoming flow conditions, outgoing pressures and flows, check leakages if known, check overall flow match
- Impose whatever's needed for pressure match
- Set efficiencies or exit enthalpies, set known or assumed exhaust loss
- If all the above is done right, any small remaining disparity in power is due to generator or mechanical losses.
- Convert to Off-Design, compute, then copy modified model back to main flowsheet.

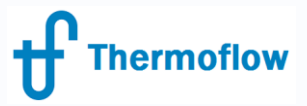

# Final Results website: www.Thermoflow.ir Telegram: @Thermoflow\_users

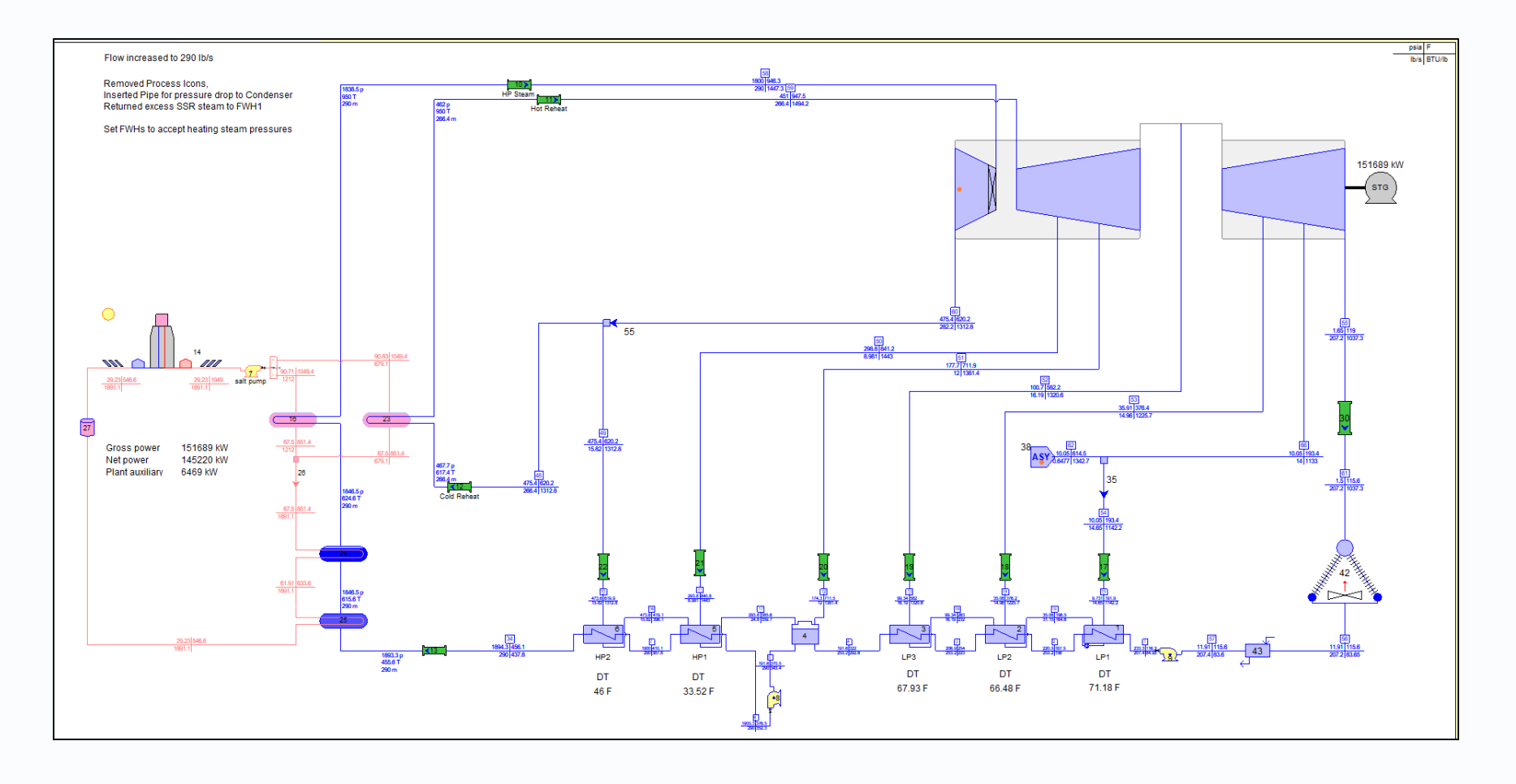